## **Dictation Cues**

#### **Punctuation**

Say all punctuation: period, comma, colon, open parenthesis, etc.

#### **Navigation**

Stop listening: turns off microphone Copy that: copies selection Paste that: pastes from clipboard Go to end of paragraph: moves the cursor within the same text control. Go to end of sentence: moves the cursor within the same text control. Start of field: moves the cursor to the beginning of your dictation End of field: moves the cursor to the end of your dictation New line (or next line): jumps cursor to a new line New paragraph (or next paragraph): jumps cursor down two lines to start a new paragraph Tab that: tabs through fields

#### **Selection**

Select all: selects all text recorded. Select this word\*: selects the word where the cursor is located. Select next word\*: selects next word to the right. Select previous word\*: selects next word to the left. Select first word\*: selects the first word of the recorded text. Select last word\*: selects the last word of the recorded text.

\*you can also select a sentence or paragraph

#### **Correction**

Edit Vocabulary: opens vocabulary management screen Undo that: undo the most recent action Scratch that/delete that: deletes last bit of recorded text. Scratch word/delete word: deletes the word next to the cursor. Resume with <text>: goes to a specific text position and deletes everything recorded after that point.

#### **Controlling Dragon**

Close Dragon: minimizes the application to task bar. Open Dragon: maximizes the application and Dictation Box. Open Dictation Box: opens the Dictation Box. Close Dictation Box: closes the Dictation Box. Transfer text: transfers text to target application. Discard text: deletes text in the Dictation Box. Recall text: re-writes text (previously transferred to your application) in the Dictation Box (but not deleted from your application).

#### **Auto-text navigation**

Next field: moves the cursor to next [] in the template. Previous field: moves the cursor to previous [ ] in the template. First field: moves the cursor to first [] in the template. Last field: moves the cursor to last [] in the template.

#### **What You Can Say page**

What can I say: displays the list of available commands, autotexts, the online help, and the Manage Vocabulary pages

### **Managing Auto-texts**

**Auto-texts**: Standard blocks of text that you can insert into your document with a short voice command

After selecting desired text, you can state, "Make that an auto text."

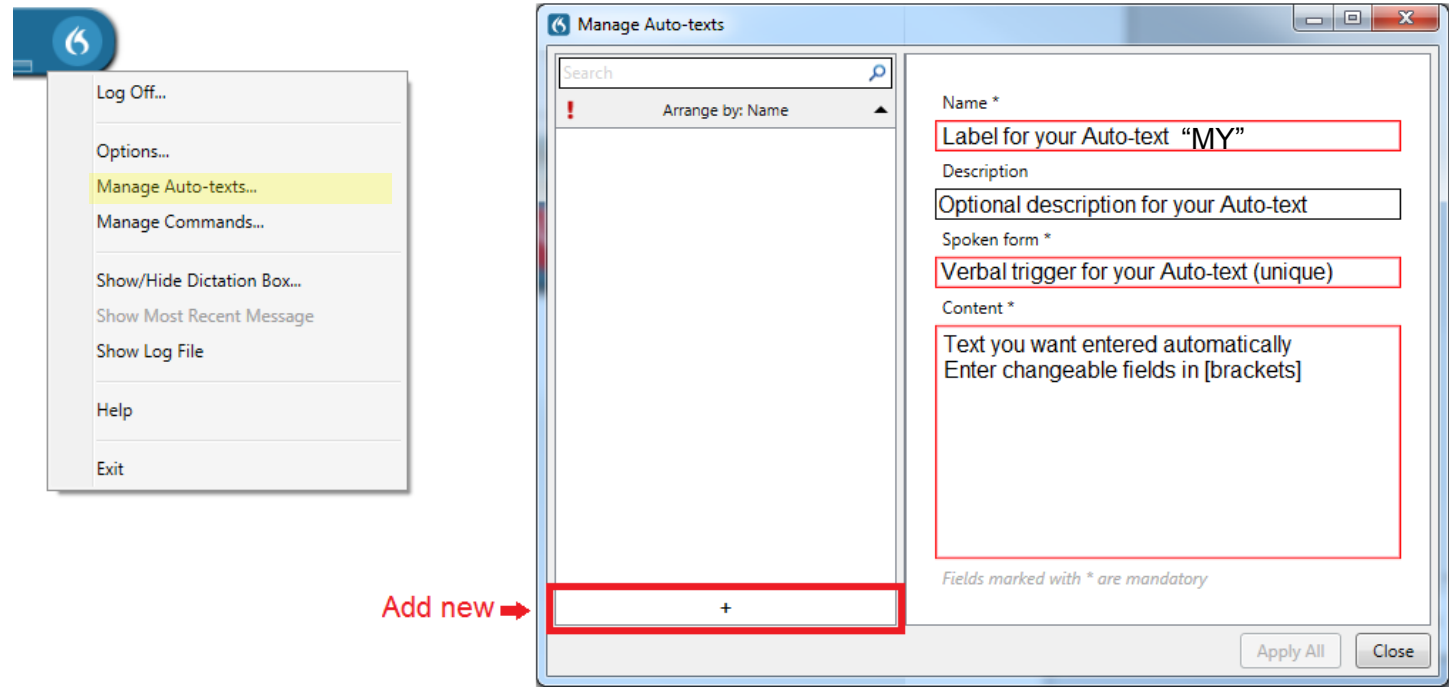

### **Managing Commands**

**Commands**: Step-by-step commands execute a series of actions via one voice command.

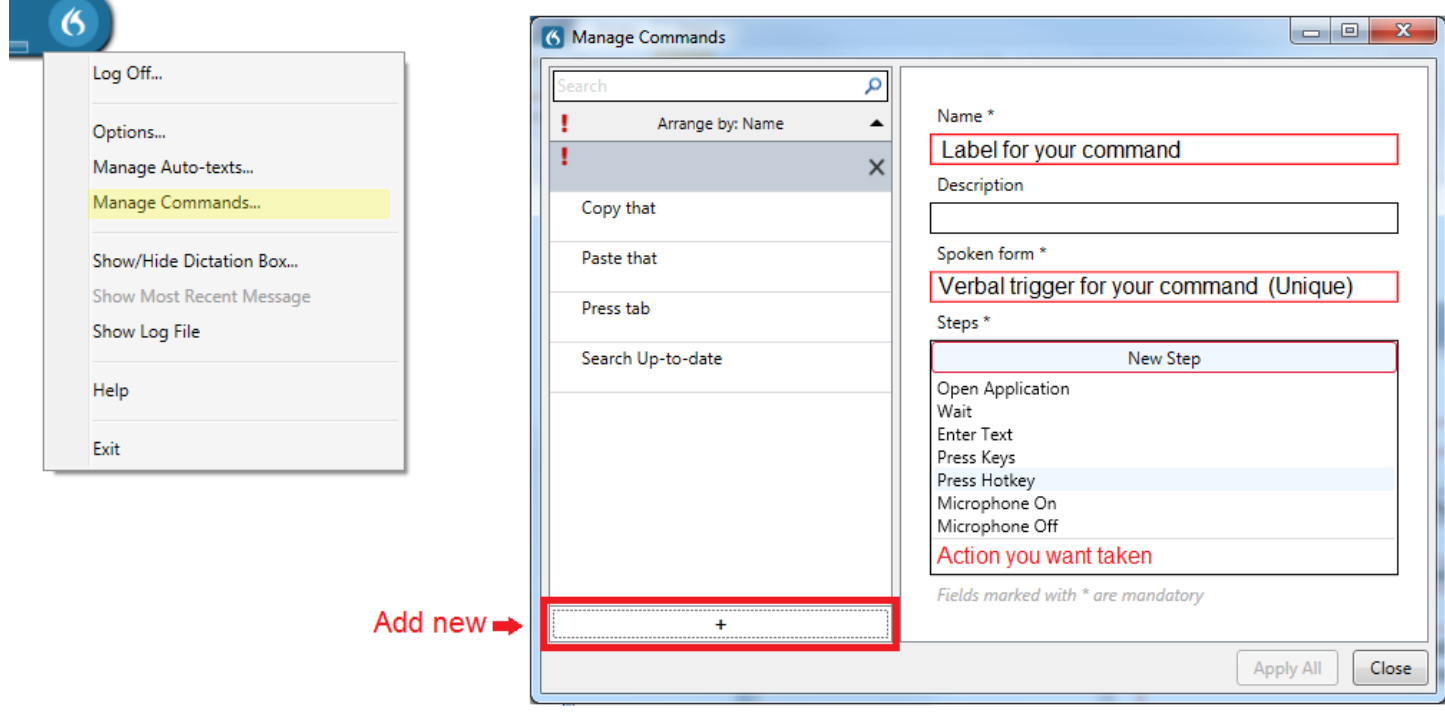

# **Nuance Dragon Training**

#### **Orientation**

- o Microphone
	- **Hold Speaker button when talking: mic icon will turn green**
	- Hold 3-5 inches from your mouth (Audio bar should be green)
- o Software
	- Log-in: use your UNID
		- Protect your log-in. System learns your speaking patterns: don't share
			- Eventually can transcribe at up to 160 WPM
		- Optimization happens at log-off
		- Wherever you can type, you should be able to dictate
		- Dictation box if you have problems

#### **Basic commands/cues**

- o Select and correct
	- Select + word/phrase highlights and brings up correction menu
		- Using the correction menu allows the software to learn: typing over does not
		- You must be consistent
	- **After selected, overwrite**
	- Deselect that removes the selection
	- Select \_\_ through
- o Insert before (also "insert after") once the cursor moves you can add)
	- **Automatically spaces**
	- Automatically capitalizes if you end a sentence
- o Scratch vs undo
	- Available up to 10 times
	- **Recognizes previous states or natural pauses**
	- Scratch that (also "delete") deletes
	- **Undo that returns to previous state/pause**
- o New line (also "next line"): 1 hard return
- New paragraph (also "next paragraph"): 2 hard returns
- **Manage vocabulary**
	- o Edit vocabulary: allows you to edit your personal vocabulary
		- Written form: what you want transcribed
		- **Spoken form: what verbal trigger you want it to recognize** 
			- This should be phonetic but does not have to be perfect
		- Can be used for acronyms (PCH > Primary Children's Hospital)
	- o Vocabulary updated every 60 days
		- New medication
		- Add to vocabulary and try again
		- **•** Delete from vocabulary
			- Vocabularies and settings are individual
			- You can delete commonly mistaken words if they become problematic
- **Auto text** 
	- o "Select all"
		- Make that an auto text: Add new (see separate handout)
	- o Add fields
		- Add square brackets to [mother], [several], [month]
	- o Manage commands: Add new (see separate handout)
	- o "Next field" skips to next bracketed phrase
	- o "Accept defaults" is coming January 2015
- **Commands**
	- o Options
		- **Open Microsoft Word**
		- Open \_\_ website